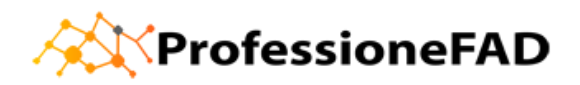

Guida per la corretta iscrizione al corso di formazione a distanza (FAD)

## **Gestione del rischio clinico. Il valore dell'Incident Reporting e della simulazione nella formazione sanitaria.**

**Istruzioni per gli ISCRITTI agli ORDINI TSRM-PSTRP della Regione Emilia Romagna** 

1 – Compila la **scheda di iscrizione** che trovi al seguente link

https://docs.google.com/forms/d/e/1FAIpQLSesl0Lp4g-Cj\_Mss3wVjugJm4Ac5MkAIBwJlC0Bn81\_n6Gs1A/viewform

Al temine della compilazione ti verrà automaticamente inviata una email contenente una copia della scheda di iscrizione.

**ATTENZIONE: Senza scheda di iscrizione non riusciamo a produrre attestazioni ECM** fronte AGENAS, anche in presenza di attestato.

- 2 Collegati alla piattaforma https://www.professionefadcorsi.it/ . Se possiedi già un account alla piattaforma, inserisci le credenziali in tuo possesso, altrimenti CREA UN ACCOUNT in questo modo: vai su https://www.professionefadcorsi.it/ ,clicca sul titolo del corso convenzionato e ti troverai nella pagina di login dove in basso è presente il pulsante CREA ACCOUNT. Clicca sul pulsante e segui le istruzioni per completare la registrazione. Una volta ultimato l'account, ti verrà inviato, sull'indirizzo email inserito, un messaggio con un link da cliccare per la conferma della registrazione.
- $3 -$ Attendi 4/5 giorni lavorativi: tempo necessario per verificare l'effettiva appartenenza all'Ente/Ordine/Azienda ecc... specificata nella scheda di iscrizione al corso. **ATTENZIONE: il corso** non apparirà attivo finché la verifica non sarà ultimata. Una volta completata la verifica riceverai l'email di attivazione del corso.

## **ATTENZIONE: LE ISCRIZIONI TERMINANO IL GIORNO 15 DICEMBRE 2020 IL CORSO DOVRA' ESSERE ULTIMATO ENTRO IL 20/12/2020**

**CONTROLLA** ed AGGIORNA *i* dati anagrafici presenti nel tuo account alla piattaforma in modo tale da poter scaricare l'attestato ECM contenente i dati corretti

Una volta ricevuta l'email di attivazione del corso, potrai entrare con le tue credenziali alla piattaforma https://www.professionefadcorsi.it . Ti basterà cliccare su titolo del corso convenzionato, inserire le tue credenziali e avrai accesso alle lezioni del corso (quest'ultime, solitamente, iniziano dopo una serie di informazioni utili).

Una volta studiati i documenti potrai compilare il **QUESTIONARIO DI GRADIMENTO** ed i TEST DI **APPRENDIMENTO** valevoli per l'attribuzione di crediti ECM.

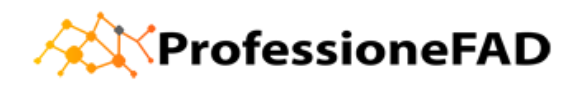

## Potrai scaricare gli attestati di partecipazione ed ECM automaticamente dalla piattaforma

Per ogni problema, informazione, richiesta, è attivo l'help desk all'indirizzo mail **info@professionefad.it**

## **Il corso inizia il giorno 09 Marzo 2020 e termina il 20 Dicembre 2020**

Entro il giorno 20 Dicembre 2020 i questionari di apprendimento e gradimento devono risultare **completati.**

Rimaniamo a disposizione Buon lavoro! ProfessioneFAD https://www.professionefad.it https://professionefadcorsi.it info@professionefad.it